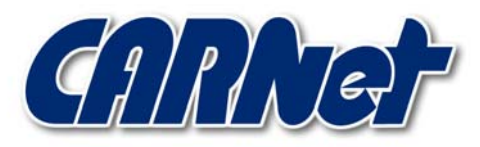

HRVATSKA AKADEMSKA I ISTRAŽIVAČKA MREŽA CROATIAN ACADEMIC AND RESEARCH NETWORK

# **Analiza FTimes forenzičkog alata**

**CCERT-PUBDOC-2003-03-08** 

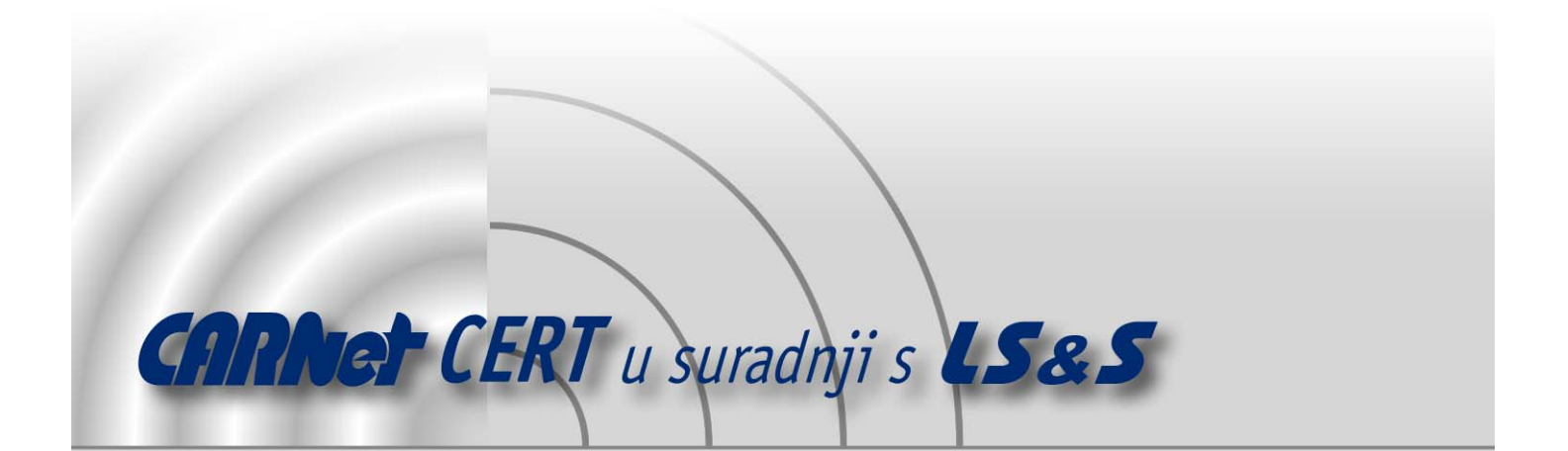

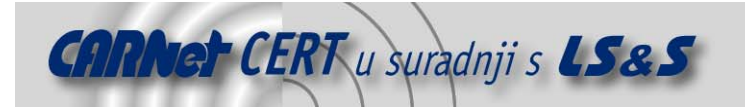

Sigurnosni problemi u računalnim programima i operativnim sustavima područje je na kojem CARNet CERT kontinuirano radi.

Rezultat toga rada ovaj je dokument koji je nastao suradnjom CARNet CERT-a i LS&Sa, a za koji se nadamo se da će Vam koristiti u poboljšanju sigurnosti Vašeg sustava.

**CARNet CERT**, www.cert.hr - nacionalno središte za **sigurnost računalnih mreža** i sustava.

LS&S, www.lss.hr- laboratorij za sustave i signale pri Zavodu za elektroničke sustave i obradbu informacija Fakulteta elektrotehnike i računarstva Sveučilišta u Zagrebu.

Ovaj dokument predstavlja vlasništvo CARNet-a (CARNet CERT-a). Namijenjen je za javnu objavu, njime se može svatko koristiti, na njega se pozivati, ali samo u originalnom obliku, bez ikakvih izmjena, uz obavezno navođenje izvora podataka. Korištenje ovog dokumenta protivno gornjim navodima, povreda je autorskih prava CARNet-a, sukladno Zakonu o autorskim pravima. Počinitelj takve aktivnosti podliježe kaznenoj odgovornosti koja je regulirana Kaznenim zakonom RH.

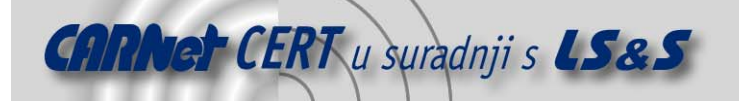

# Sadržaj

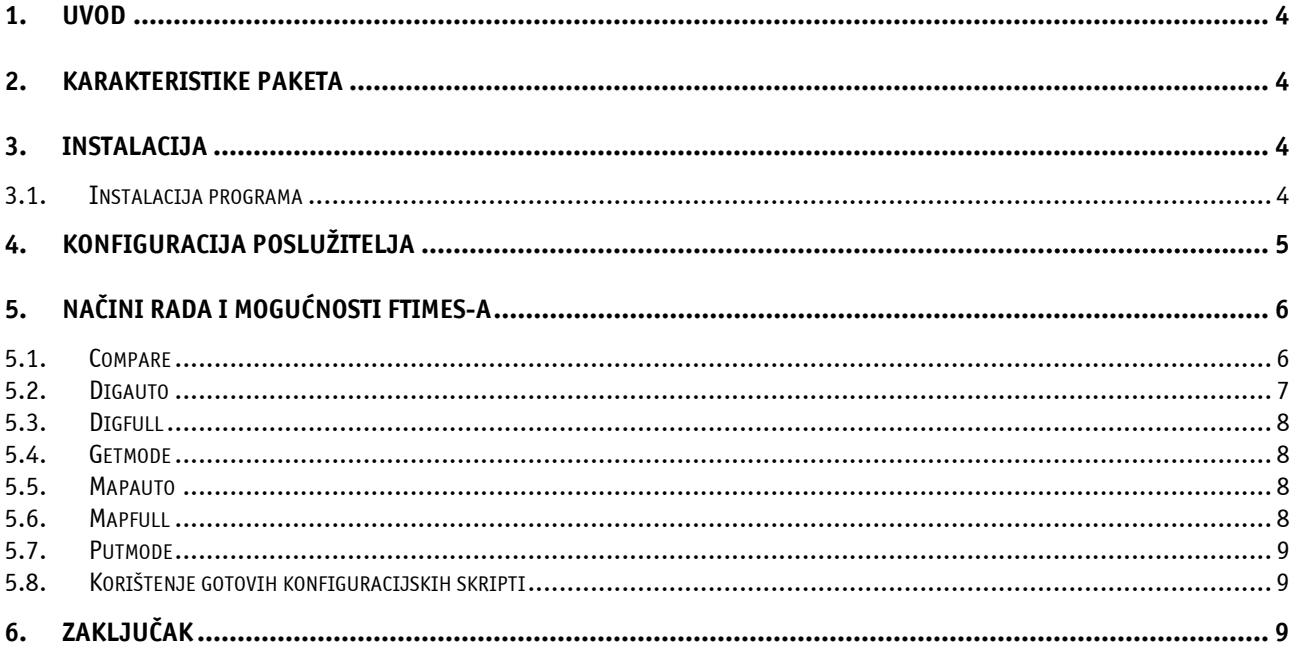

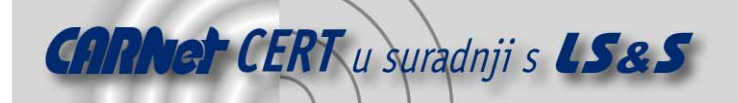

# **1. Uvod**

Prilikom analize kompromitiranog sustava, najvažnije je utvrditi što se na sustavu promijenilo, kako bi se što lakše povratilo prvobitno stanje i sustav učinio manje ranjivim. Jedna od tehnika forenzičke analize kojom je ovo moguće postići je *Baselining. Baselining* obuhvaća sustavno snimanje stanja sustava, kako bi se u slučaju kompromitiranja usporedbom snimki lagano analizirale promjene.

FTimes (engl. File Topography and Integrity Monitoring on an Enterprise Scale) je alat razvijen sa ciljem lakšeg provođenja *Baselining* tehnike i u svrhu lakšeg prikupljanja dokaza o kompromitiranju sustava. Prilikom pisanja programa imala se u vidu jednostavnost upotrebe, tako da program nije potrebno instalirati na računalo koje će se analizirati, već ga je dovoljno pokrenuti s diskete.

Ovaj paket općenito se koristi na dva načina, za snimku topografije datotečnog sustava i pretraživanje datoteka u potrazi za specifičnim znakovnim nizovima. Snimka topografije datotečnog sustava obuhvaća mapiranje ključnih atributa koje posjeduju odabrane datoteke i direktoriji, dok način za pretraživanje nudi mogućnost pronalaženja zadanih znakovnih nizova u određenoj strukturi direktorija i datoteka.

Izlazni rezultat opisanih radnji je u čistom tekstualnom obliku, što omogućuje lakšu i automatiziraniju interpretaciju rezultata.

Ftimes nudi podršku za dva radna okruženja, lokalno i klijent-poslužitelj okruženje. Lokalni način rada koristi se za pregledavanje kompromitiranog sustava i prikupljanje dokaza, dok se klijent-server način rada koristi za automatizirano provođenje analize na većem broju računala i za prikupljanje rezultata analize na centralnom poslužitelju.

Kompletnu dokumentaciju, kao i izvorni kod programa moguće je pronaći na adresi http://ftimes.sourceforge.net.

# **2. Karakteristike paketa**

Program je pisan u C programskom jeziku i prilagođen je radu na velikom broju popularnih operacijskih sustava ako što su AIX, BSDi, FreeBSD, Linux, Solaris i Windows 98/ME/NT/2K/XP. Osim velikog broja operacijskih sustava kojima je prilagođen, jedna od prednosti klijentskog dijela Ftimes-a je i ta što ne zahtijeva dodatnu podršku u obliku interpretera (Perl,…) ili radnog okruženja (JVM…) za ispravan rad, što čini Ftimes neovisnim o konfiguraciji sustava na kojemu se pokreće.

Vrlo temeljito i precizno kreiranje log poruka olakšava analizu rada programa i otklanjanje mogućih pogrešaka u forenzičkoj analizi uzrokovanih neispravnim radom forenzičkog alata.

Ključne karakteristike ovog paketa su mogućnost pretraživanja datotečnog sustava u potrazi za specifičnim znakovnim nizovima, mogućnost kreiranja *hasheva* iz zadanog direktorija i sposobnost vrlo brze usporedbe različitih snimaka stanja sustava.

Mogućnost kreiranja *hasheva* vrlo se korisno može primijeniti na direktorijima čiji se sadržaj vrlo rijetko mijenja. Budući da *hashevi* sadrže informaciju o svim datotekama u direktoriju, njihovom letimičnom usporedbom vrlo je lako utvrditi gdje su se zbile promjene na sustavu.

# **3. Instalacija**

Ftimes se sastoji od dva dijela, izvršnog programa i poslužitelja. Izvršni program služi za provođenje analize i može se primjenjivati kao samostalan alat, neovisno o poslužitelju, dok se poslužitelj koristi u slučajevima, u kojima je pogodno izlazne podatke dobivene analizom na većem broju računala prikupiti na jedno centralno mjesto.

# **3.1. Instalacija programa**

Instalacija Ftimes paketa na Unix/Linux platformi zahtijeva make, gcc i autoconf programe. Budući da je u program inicijalno uključena i podrška za SSL protokol, na sustavu je potrebno imati instaliran i OpenSSL paket (http://www.openssl.org).

Na Windows operacijskim sustavima za prevođenje je programa potrebno imati Microsoft Visual Studio.

Tar.gz arhivu je potrebno smjestiti u odabrani direktorij i otpakirati ju naredbom

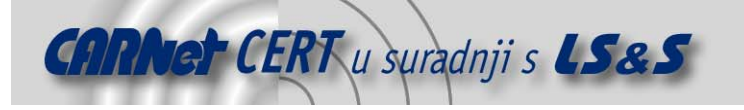

#tar –xzvf Ftimes-3.2.1.tgz

Prevođenje programa tipično je za Linux/Unix platforme i obavlja se naredbama:

```
#./configure 
#make
```
Budući da je podrška za SSL protokol inicijalno uključena u konfiguraciju programa, configure skripta će pokušati pronaći OpenSSL paket na sustavu. Ukoliko instalacijska skripta nije u mogućnosti pronaći OpenSSL paket, prekinuti će instalacijski postupak. U tom slučaju opcijom – with-ssl=<ime\_direktorija> potrebno je specificirati lokaciju OpenSSL paketa na sustavu. Podršku za SSL moguće je i isključiti opcijom –-without-ssl:

```
#./configure –without-ssl
```
Nakon prevođenja softver se instalira naredbom make install. Uobičajeni direktorij za instalaciju je /usr/local/integrity ali moguće ga je promijeniti u proizvoljni direktorij opcijom – prefix=<ime\_direktorija>:

```
#./configure –-prefix=<ime_direktorija>
```
Na Microsoft Windows platformi, Ftimes se instalira koristeći Microsoft Visual Studio paket. Prevođenje se svodi na podešavanje ispravne radne okoline (engl. *Environment*) i pokretanje nmake naredbe. Za Windows operacijske sustave ne postoji configure skripta koja bi ispitala konfiguraciju sustava, već se za prevođenje koristi unaprijed definirana datoteka Makefile.vs. Varijable okoline podešavaju se pokretanjem datoteke VCVARS32.BAT.

# **4. Konfiguracija poslužitelja**

Kako bi klijent-poslužitelj komunikacija ispravno radila, na poslužiteljskom računalu potrebno je podesiti Apache Web poslužitelj tako da prihvaća zahtjeve sa klijenata na kojima se pokreće program.

Podešavanje se zapravo svodi na instalaciju skripte nph-ftimes.cgi i izmjenu konfiguracije Apache poslužitelja. Za normalan rad skripte nph-ftimes.cgi na poslužiteljskom računalu potrebno je imati instaliran Perl interpreter, što kod klijentskog dijela aplikacije nije slučaj.

Skriptu je potrebno smjestiti u proizvoljan direktorij i u konfiguracijsku datoteku Web poslužitelja dodati sljedeće linije:

```
 ScriptAlias /cgi-client/ "ime_direktorija/" 
 <Directory "$CGI_DIR"> 
     AllowOverride AuthConfig 
     Options None 
     Order allow,deny 
     Allow from all 
 </Directory>
```
Unutar proizvoljnog direktorija u koji će se smještati rezultati analize, potrebno je generirati sljedeću strukturu poddirektorija:

```
integrity 
|| || || || || ||
        - incoming 
|| || || || || ||
        - logfiles 
|| || || || || ||
```
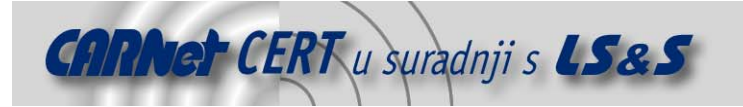

```
 - profiles
```
Skripta nph-ftimes.cgi inicijalno očekuje postojanje ove strukture u korijenskom (root) direktoriju, ali izmjenom varijable \$baseDirectory unutar skripte, moguće je postaviti proizvoljan put do strukture.

U kreiranoj strukturi potrebno je još napraviti i log datoteku u koju će se upisivati tijek rada programa i moguće poruke o greškama u radu. Pod pretpostavkom da je Apache poslužitelj na sustavu pokrenut pod korisnikom nobody, datoteka se kreira sljedećim naredbama:

```
#touch /integrity/logfiles/nph-ftimes.log 
#chown nobody:0 /integrity/logfiles/nph-ftimes.log 
#chmod 644 /integrity/logfiles/nph-ftimes.log
```
Nakon uspješnog kreiranja svih potrebnih direktorija, konačni korak instalacije poslužiteljskog dijela Ftimes-a je podešavanje ovlasti pristupa na razini Apache poslužitelja. Najlakši način za to je kreiranje jednostavne .htaccess datoteke u direktoriju u kojem se nalazi skripta nphftimes.cgi. Sadržaj ovakve datoteke izgledao bi otprilike ovako:

```
AuthType Basic 
AuthName "Ftimes Realm" 
AuthUserFile $APACHE_DIR/htusers 
require valid-user
```
Naravno pomoću htpasswd naredbe potrebno je kreirati i valjanu lozinku za računala koja će pristupati poslužitelju.

# **5. Načini rada i mogućnosti Ftimes-a**

Kao što je već ranije spomenuto, Ftimes sadrži više korisnih opcija koje se koriste prilikom provođenje forenzičke analize. U tekstu koji slijedi, ukratko će se opisati mogućnosti koje nude pojedine opcije.

#### **5.1. Compare**

U compare načinu rada, program uspoređuje dvije snimke stanja sustava prema zadanim atributima. Rezultat usporedbe ispisuje se na standardni izlaz u sljedećem formatu:

kategorija|ime\_datoteke|promjena|ostalo

Polje kategorija može poprimiti sljedeće vrijednosti, C (promijenjen), M (nedostaje), N (nov), U (nepoznat), X (promijenjen i nepoznat). U polju promjena, upisani su atributi koji su se promijenili, dok polje ostalo sadrži listu atributa koji zbog nedostatka informacija nisu mogli biti uspoređeni. Sintaksa za pokretanje programa u compare načinu rada je:

#ftimes --compare maska baseline snapshot

Pod maskom se podrazumijeva popis atributa datoteke koji će se uspoređivati. Moguće vrijednosti su ALL i NONE koje obuhvaćaju sve atribute ili niti jedan. Na vrijednosti ALL i NONE, atributi se dodaju ili oduzimaju znakom + ili -. Tako će npr. ALL-mtime, značiti usporedbu svih atributa osim mtime. Tablica 1: prikazuje moguće vrijednosti atributa.

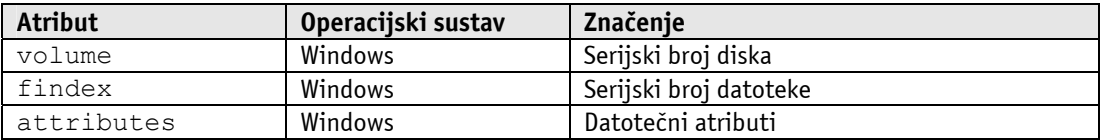

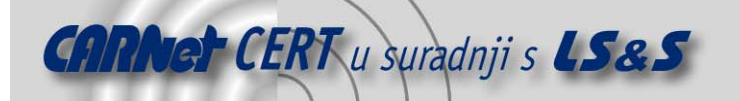

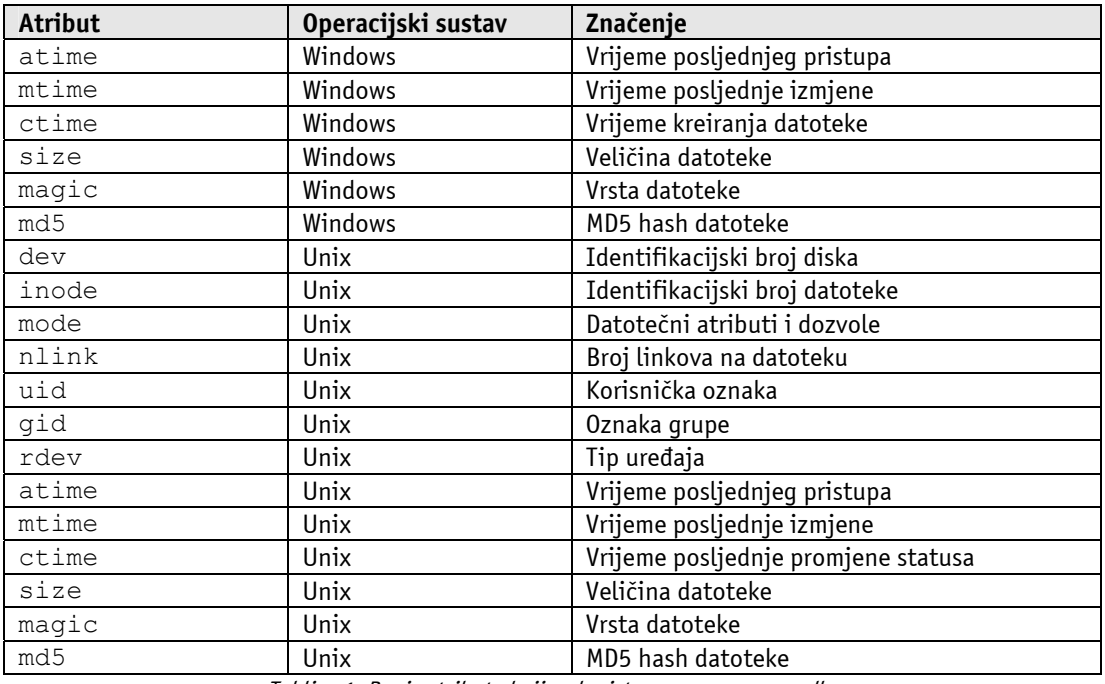

Tablica 1: Popis atributa koji se koriste uz compare naredbu

Rezultate usporedbe program ispisuje na standardni izlaz, pa ih je poželjno preusmjeriti u datoteku:

```
#[root@cecilija bin]# ./ftimes --compare NONE+mtime+uid+size+ctime 
baseline sminka > usporedba
```
U našem slučaju, datoteka se zove snimka, i njen sadržaj je sljedeći:

```
category|name|changed|unknown 
N|"/home/spajic/jolt2.c~"|| 
N|"/home/spajic/SYSADMIN/133-002.htm"|| 
C|"/home/spajic/jolt2.c"|mtime,ctime,size| 
C|"/home/spajic/shell_skripte.doc"|uid,ctime| 
N|"/home/spajic/wget_upute.html"|| 
C|"/home/spajic/samba_exploit"|uid,ctime| 
C|"/home/spajic"|mtime,ctime| 
M|"/home/spajic/wget.html"|| 
M|"/home/spajic/sysadmin/133-002.htm"|| 
M|"/home/spajic/radius.ps"|| 
M|"/home/spajic/template.zip"||
```
Pažljivim odabirom parametara moguće je izvršiti vrlo selektivne usporedbe nad velikim brojem datoteka, što olakšava uočavanje neovlaštenih radnji na sustavu.

#### **5.2. Digauto**

Digauto koristi uobičajenu konfiguraciju za pretraživanje datotečnog sustava i pronalaženje datoteka koje sadrže određene znakovne nizove. Primjer pokretanja programa u digauto načinu rada je :

#ftimes --digauto datoteka [lista\_datoteka]

"Datoteka" u ovom slučaju sadrži listu znakovnih nizova koji će se tražiti u datotekama navedenima listom. Ukoliko lista datoteka nije specificirana, Ftimes će pretražiti kompletan

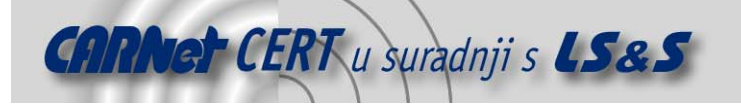

datotečni sustav, uključujući i udaljene dijeljene direktorije. U nastavku je dan tipičan rezultat pretraživanja datotečnog sustava (tražila se riječ address):

```
name|offset|string 
"/share/exploit/crash/synflood.c"|93|address 
"/share/exploit/crash/dos_new_code.tgz"|22109|address 
"/share/exploit/dos.htm"|7829|address 
"/share/exploit/dos.htm"|8337|address
```
#### **5.3. Digfull**

Za razliku od digauto načina rada, u digfull načinu rada Ftimes koristi konfiguracijsku datoteku koja je specificirana prilikom pokretanja naredbe. Na taj način moguće je mnogo preciznije prilagoditi pretraživanje datotečnog sustava.

Opis mogućih parametara u konfiguracijskoj datoteci opisan je u dokumentaciji programa.

#### **5.4. Getmode**

Getmode način rada može se koristiti u slučaju klijent-poslužitelj komunikacije. Pomoću njega je moguće sa poslužitelja dohvatiti konfiguracijsku datoteku prema kojoj će se vršiti snimka analize sustava. Prilikom korištenja getmode opcije programu je potrebno pomoću posebne datoteke prenijeti ključne podatke za uspješno spajanje na poslužitelj (adresa, lozinka,…).

U ovisnosti o konfiguraciji, nakon dohvata datoteke moguće su tri akcije. Ftimes može dohvaćenu datoteku ispisati na standardni izlaz, zapisati je na disk ili se pokrenuti u digfull ili mapfull načinu rada koristeći dohvaćenu konfiguraciju.

#### **5.5. Mapauto**

Kao što je u uvodu spomenuto, dva glavna načina rada Ftimes paketa su pretraživanje datotečnog sustava i izrada topografije datoteka i direktorija. Sintaksa za pokretanje programa u mapauto načinu rada je:

#ftimes --mapauto maska [lista\_direktorija]

Nakon pokretanja program će izraditi mapu datotečnog sustava, prikupljajući informacije o atributima definiranim zadanom maskom. Način korištenja maske identičan je onome opisanom kod opcije compare. Ukoliko lista datoteka i direktorija nije specificirana, Ftimes će pretražiti kompletan datotečni sustav, uključujući i udaljene dijeljene direktorije.

Budući da se rezultat inicijalno ispisuje na standardni izlaz, potrebno ga je preusmjeriti u datoteku. Pokretanjem Ftimes-a sa mapauto opcijom i preusmjeravanjem njegovog izlaza u datoteku, dobije se sljedeći sadržaj datoteke:

```
name|dev|inode|mode|nlink|uid|gid|rdev 
"/home/spajic/tmp"|775|64769|40700|2|501|501|0 
"/home/spajic/.screenrc"|775|32386|100644|1|501|501|0 
"/home/spajic/.bash_logout"|775|32387|100644|1|501|501|0 
"/home/spajic/.bash_profile"|775|32388|100644|1|501|501|0 
"/home/spajic/.bashrc"|775|32389|100644|1|501|501|0 
"/home/spajic/.mailcap"|775|32390|100644|1|501|501|0 
"/home/spajic/.wmrc"|775|32391|100644|1|501|501|0
```
Zbog preglednosti, iz ispisa su izbačeni neki atributi.

#### **5.6. Mapfull**

Ovaj način rada, za razliku od mapauto moda, koristi korisnički definiranu konfiguracijsku datoteku umjesto uobičajene konfiguracije.

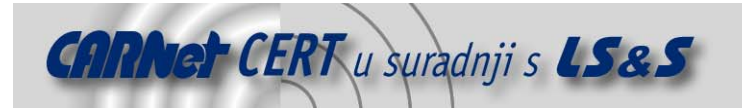

# **5.7. Putmode**

Putmode opcija koristi se za spremanje rezultata analize na centralni poslužitelj. Budući da se sva komunikacija između poslužitelja i klijenta obavlja preko sigurnog (kriptiranog) kanala, centralni poslužitelj se može nalaziti i izvan lokalne računalne mreže.

# **5.8. Korištenje gotovih konfiguracijskih skripti**

Na Web stranici Ftimes projekta (http://ftimes.sourceforge.net/FTimes/Cookbook.shtml) mogu se pronaći gotove konfiguracijske skripte za izvođenje većine uobičajenih analiza. Osim jednostavnijih primjera, na istoj adresi mogu se pronaći i skripte koje su npr. sposobne preprocesirati dobivene podatke i spremiti ih u MySQL bazu podataka, olakšavajući time daljnju analizu.

# **6. Zaključak**

Zbog mnoštva opcija koje nudi, kao i zbog visokog stupnja neovisnosti o sustavu na kojemu se pokreće, Ftimes se pokazao kao vrlo koristan forenzički alat. Rezultati njegove analize uvelike ubrzavaju otkrivanje izvora problema na kompromitiranom računalu i prikupljanje potrebnih dokaza. Faktor brzine koji Ftimes donosi vrlo je značajan u slučajevima analize poslužitelja koji se iz određenih razloga ne smiju ugasiti i detaljno ispitivati.

Mogućnost spremanja rezultata analize na centralni poslužitelj čini ovaj program vrlo poželjnim pri provođenju forenzičkih analiza većeg razmjera.